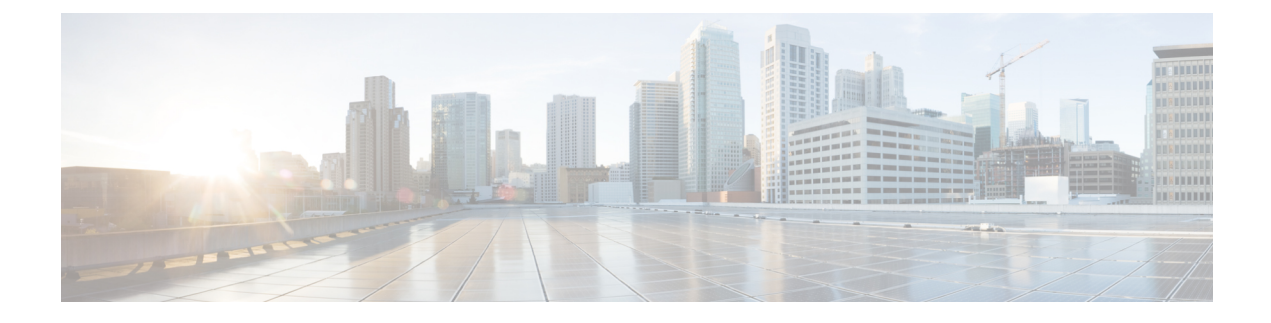

# **Configuring Country Codes**

- Finding Feature [Information,](#page-0-0) page 1
- [Prerequisites](#page-0-1) for Configuring Country Codes, page 1
- Information About [Configuring](#page-1-0) Country Codes, page 2
- How to [Configure](#page-1-1) Country Codes (CLI), page 2
- [Configuration](#page-4-0) Examples for Configuring Country Codes, page 5

### <span id="page-0-1"></span><span id="page-0-0"></span>**Finding Feature Information**

# **Prerequisites for Configuring Country Codes**

- Generally, you configure one country code per switch; you configure one code that matches the physical location of the switch and its access points. You can configure up to 20 country codes per switch. This multiple-country support enables you to manage access points in various countries from a single switch.
- When the multiple-country feature is used, all switchs that are going to join the same RF group must be configured with the same set of countries, configured in the same order.
- Access points are capable of using all the available legal frequencies. However, access points are assigned to the frequencies that are supported in their relevant domains.
- The country list configured on the RF group leader determines which channels the members would operate on. This list is independent of which countries have been configured on the RF group members.
- For switchs in the Japan regulatory domain, you must have had one or more Japan country codes (JP, J2, or J3) configured on your switch at the time you last booted your switch.
- For switchs in the Japan regulatory domain, you must have at least one access point with a -J regulatory domain joined to your switch.

### <span id="page-1-0"></span>**Information About Configuring Country Codes**

Controllers and access points are designed for use in many countries with varying regulatory requirements. The radios within the access points are assigned to a specific regulatory domain at the factory (such as -E for Europe), but the country code enables you to specify a particular country of operation (such as FR for France or ES for Spain). Configuring a country code ensures that each radio's broadcast frequency bands, interfaces, channels, and transmit power levels are compliant with country-specific regulations.

#### **Information About Japanese Country Codes**

Country codes define the channels that can be used legally in each country. These country codes are available for Japan:

- JP—Allows only -J radios to join the controller
- J2—Allows only -P radios to join the controller
- J3—Uses the -U frequencies but allows -U, -P and -Q (other than 1550/1600/2600/3600) radios to join the controller
- J4—Allows 2.4G JPQU and 5G PQU to join the controller.

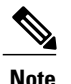

**Note** The 1550, 1600, 2600, and 3600 APs require J4.

See the *Channels and Maximum Power Settings for Cisco Aironet Lightweight Access Points* document for the list of channels and power levels supported by access points in the Japanese regulatory domains.

# <span id="page-1-1"></span>**How to Configure Country Codes (CLI)**

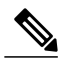

**Note** The procedure to perform this task using the switch GUI is not currently available.

#### **SUMMARY STEPS**

- **1. enable**
- **2. show wireless country supported**
- **3. configure terminal**
- **4. ap dot11 24ghz shutdown**
- **5. ap dot11 5ghz shutdown**
- **6. ap country** *country\_code*
- **7. end**
- **8. show wireless country channels**
- **9. configure terminal**
- **10. no ap dot11 5ghz shutdown**
- **11. no ap dot11 24ghz shutdown**
- **12. end**
- **13. ap name** *Cisco\_AP* **shutdown**
- **14. configure terminal**
- **15. ap country** *country\_code*
- **16. end**
- **17. ap name** *Cisco\_AP* **no shutdown**

#### **DETAILED STEPS**

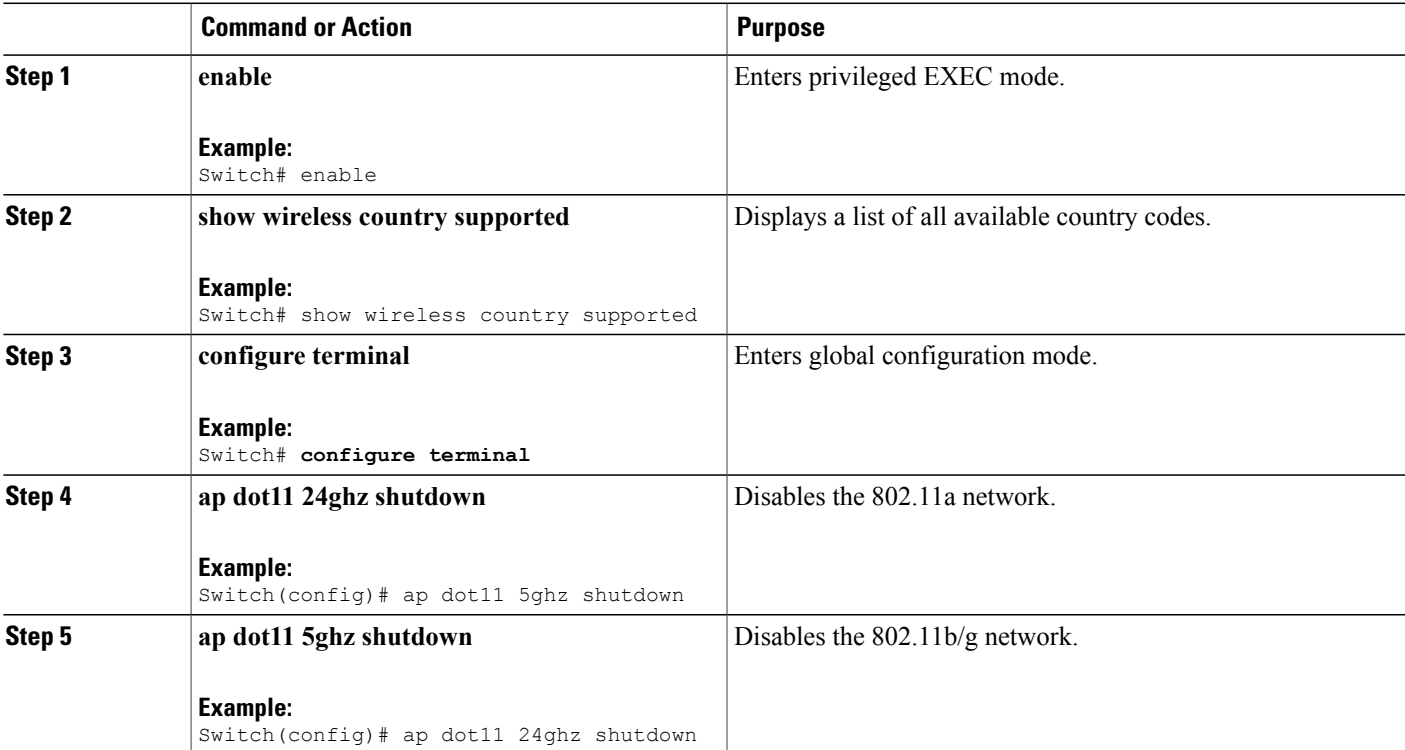

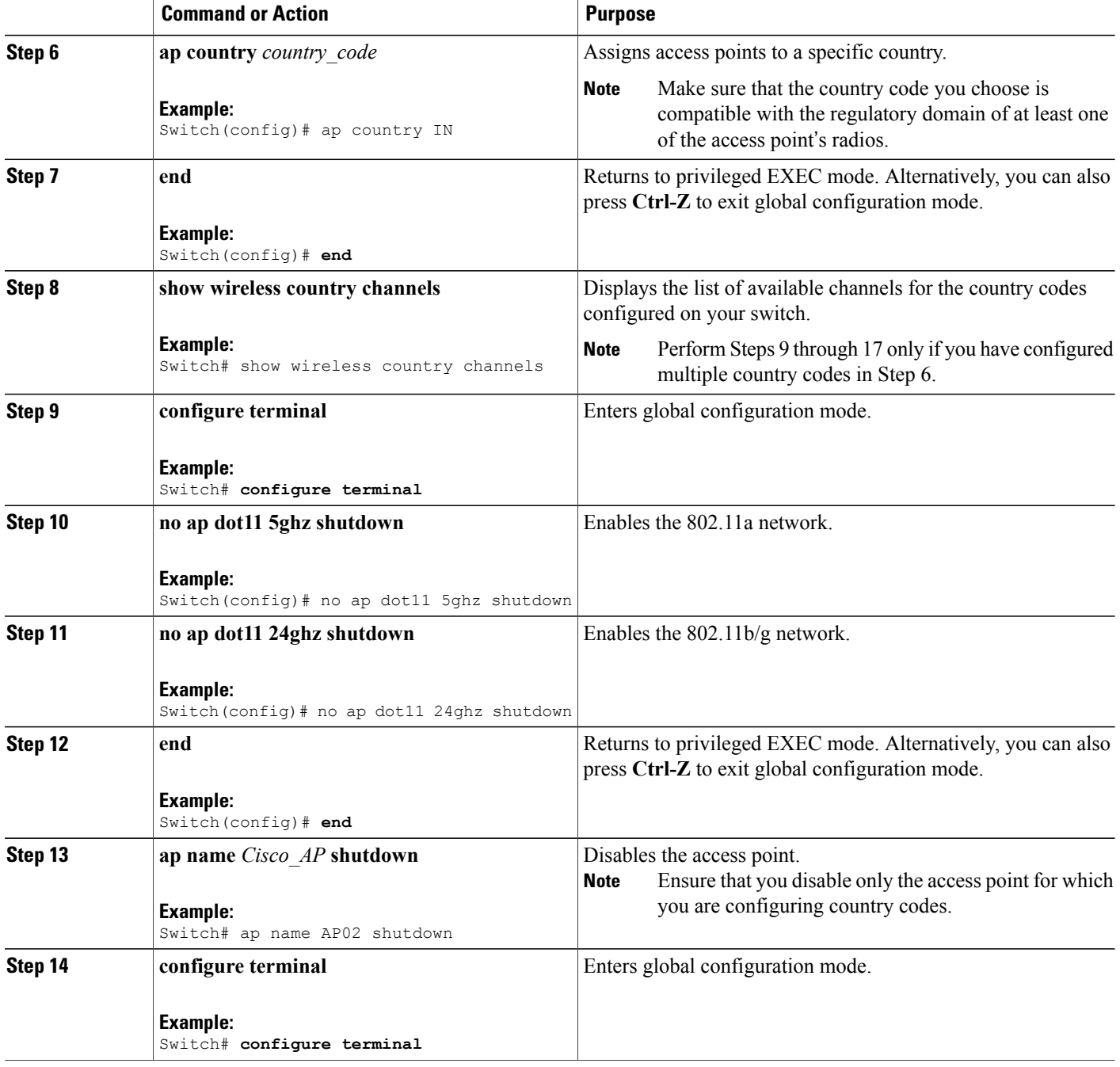

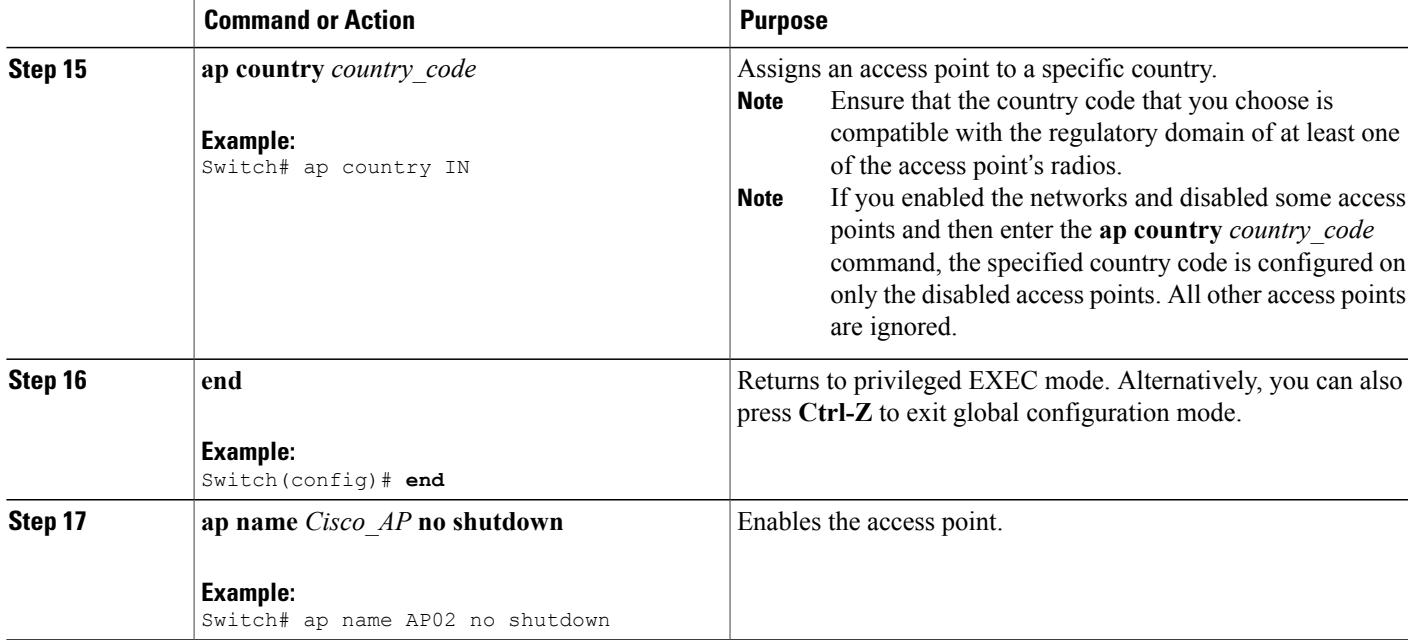

### <span id="page-4-0"></span>**Configuration Examples for Configuring Country Codes**

#### **Displaying Channel List for Country Codes: Example**

This example shows how to display the list of available channels for the country codes configured on your switch:

Switch# **show wireless country channels**

```
Configured Country..........................: US - United States
KEY: * = Channel is legal in this country and may be configured manually.
A = Channel is the Auto-RF default in this country.
. = Channel is not legal in this country.
C = Channel has been configured for use by Auto-RF.
x = Channel is available to be configured for use by Auto-RF.
(-,-) = (indoor, outdoor) regulatory domain allowed by this country.
    -----------------:+-+-+-+-+-+-+-+-+-+-+-+-+-+-
802.11bg :
Channels : 1 1 1 1 1
: 1 2 3 4 5 6 7 8 9 0 1 2 3 4
                -----------------:+-+-+-+-+-+-+-+-+-+-+-+-+-+-
(-A, -AB) US : A * * * * A * * * * A . . . .Auto-RF : . . . . .
                            -----------------:+-+-+-+-+-+-+-+-+-+-+-+-+-+-+-+-+-+-+-+-+-+-+-+-+-+-+-+-
802.11a : 1 1 1 1 1 1 1 1 1 1 1 1 1 1 1 1
Channels : 3 3 3 4 4 4 4 4 5 5 6 6 0 0 0 1 1 2 2 2 3 3 4 4 5 5 6 6
: 4 6 8 0 2 4 6 8 2 6 0 4 0 4 8 2 6 0 4 8 2 6 0 9 3 7 1 5
                 -----------------:+-+-+-+-+-+-+-+-+-+-+-+-+-+-+-+-+-+-+-+-+-+-+-+-+-+-+-+-
(-A ,-AB ) US : . A . A . A . A A A A A * * * * * . . . * * * A A A A
*
Auto-RF : . . . . . . . . . . . . . . . . . . . . . . . . . . . .
-----------------:+-+-+-+-+-+-+-+-+-+-+-+-+-+-+-+-+-+-+-+-+-+-+-+-+-+-
```
4.9GHz 802.11a : Channels : 1 1 1 1 1 1 1 1 1 1 2 2 2 2 2 2 2 : 1 2 3 4 5 6 7 8 9 0 1 2 3 4 5 6 7 8 9 0 1 2 3 4 5 6 -----------------:+-+-+-+-+-+-+-+-+-+-+-+-+-+-+-+-+-+-+-+-+-+-+-+-+-+- US (-A ,-AB ): \* \* \* \* \* \* \* \* \* \* \* \* \* \* \* \* \* \* \* A \* \* \* \* \* A Auto-RF : . . . . . . . . . . . . . . . . . . . . . . . . . . -----------------:+-+-+-+-+-+-+-+-+-+-+-+-+-+-+-+-+-+-+-+-+-+-+-+-+-+-